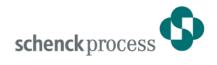

# **DISOMAT® Tersus - Unit Load Handling Scale**

# **Unit Load Handling Scale (Example: Roller Train Scale)**

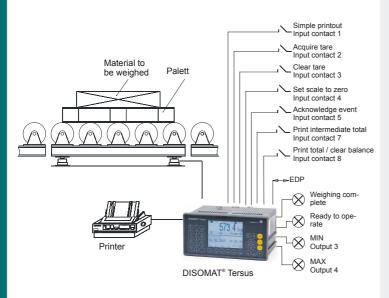

- Function variant for platform, roller train and special platform scales
- Weighing sequence control via keyboard, input contacts or EDP interface or fieldbus
- Variable print pattern formatting using 3 existing print patterns
- 10 fixed tare memories

# **Application**

The Unit Load Handling Scale function variant provides all functions required for DISOMAT® Tersus to control a platform, roller train or special platform scale.

#### Construction

Permanently stored in DISOMAT® Tersus, the linkage can be loaded by the user and changed to suit his specific requirements.

Individual functions, operating instructions, function block plan and parameter table are detailed in the Operating Manual.

If required, setting can be made by Schenck Process with known scale and calibration parameters as well as requisite function block parameters, such as MIN/MAX thresholds, being adapted accordingly.

The user or Schenck Process can easily change the standard variant.

#### **Function**

When unit loads are weighed, hopper or pallet weights as tare can be deducted from Gross weight.

The weighing result can be printed on a weigh slip or output as list report.

Balancing takes place automatically after each printout. It can also be registered in the optional legal for trade memory.

Depending on Tare status, Gross or Net weights are balanced, with balance comprising the cumulative totals weight and the number of weighing operations performed. Baance can be displayed and printed.

0739

3V-D2289GB

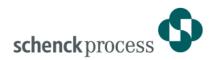

# Weighing sequences

- Gross weighing
- Gross/Net weighing with automatic taring
- Net weighing while keying in manual tare
- Net weighing with selection of stored tare value

## **Function keys**

- Acquire tare
- Clear tare
- Key in tare
- Select fixed tare
- Set to zero
- Enter string
- Print single weight
- Print intermediate total
- Print total / clear balance
- Repeat printing
- Test functions

#### Input contact assignment

- 1: Single printout
- 2: Acquire tare
- 3: Clear tare
- 4: Set to zero
- 5: Acknowledge event
- 6: n/a
- 7: Print intermediate total
- 8: Print total / clear balance

# **Output contact assignment**

- 1: Weighing complete
- 2: Ready
- 3: Min contact
- 4: Max contact

#### **Printing**

Single printout is preset with print pattern 1; totals printout, with print pattern 3.

# Assignment of print pattern to function key can be changed at will, e.g. single printout key can also be assigned print pattern 2.

The variable print pattern formatting gives the user the freedom to design his own weighing report. Defaults are as follows:

# Print pattern 1:

 1 head line and 1 line for weigh data. A string with product data of up to 30 digits can be entered for each printout.

This string remains stored until being overwritten. After each printout a form feed is effected.

#### Print pattern 2:

 1 line for weigh data. String can be entered and remains stored until being overwritten. After each printout a line feed is effected

# Print pattern 3:

 1 line for totals printout without string.

#### **EDP** communication

For DISOMAT® Tersus, the following EDP transmission protocols are available:

- Schenck standard protocol (DDP 8672)
- Schenck poll protocol (DDP 8785)
- Siemens 3964 R
- Siemens 3964 R for SIMATIC S5 / S7
- Modbus

DISOMAT® Tersus caters for a fixed set of commands that can be addressed by the EDP programmer, if required.

Eligible commands, messages and protocols are detailed in the Manual "Data communication"

The EDP commands most frequently used are listed below.

# **Typical EDP commands:**

- Tare
- Clear tare
- Preset tare value
- Set to zero
- Request single weight
- Request weight at standstill
- Request cyclic weight
- Request balance
- Clear cumulative total
- Preset string
- Print patterns 1, 2, 3
- Print with copy to EDP

## **Fieldbuses**

In addition to the serial EDP interfacing, DISOMAT Tersus Unit Load Handling Scale can also be controlled using commercial industrial fieldbus systems.

For details, please see System Manual BV-H 2334 and Data communications Manual BV-H 2359.

# Schenck Process GmbH

Pallaswiesenstr. 100 64293 Darmstadt, Germany Phone: +49 6151 1531-1216 Fax: +49 6151 1531-1172 sales@schenckprocess.com www.schenckprocess.com

# Example

#### Single printout (print pattern 1):

Date Timet No. Cons. (String) Weight 25.02.00 10:45:00 123 1234567890 <123,5kg>B <24,0kg>T <99,5kg>Net

<99,5kg>Net

<100,5kg>Net

#### Single printout list (print pattern 2):

25.02.00 10:45:00 123 1234567890

| 25.02.00 | 10:47:00 | 124 | 1234567890 | <100,0kg>Net |
|----------|----------|-----|------------|--------------|
|          |          |     | 1234567890 | . •          |

## totals printout (print patternt 3):

25.02.00 12:25:00 152

25.02.00 12:30:00 30 3001,5kg SU

1234567890